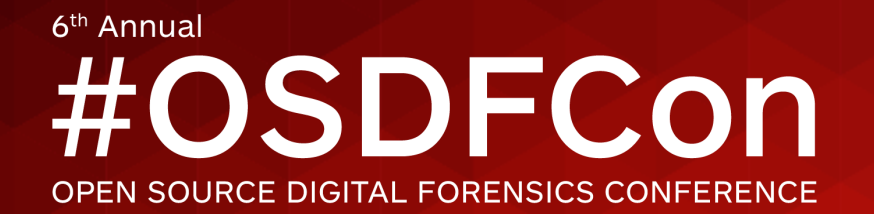

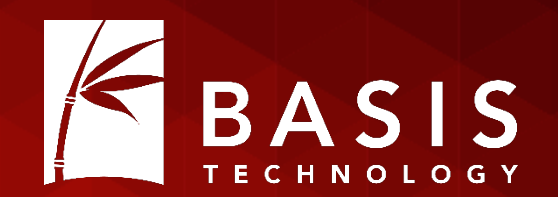

# Python Autopsy: A Quick Introduction to Scripting Autopsy

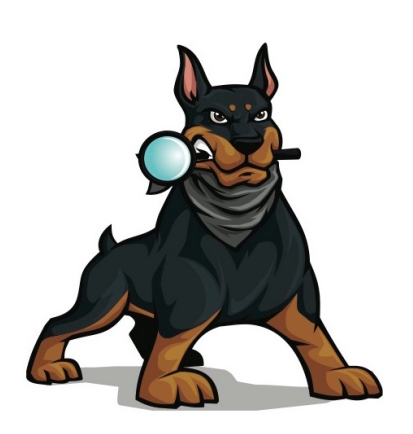

# Brian Carrier

Basis Technology

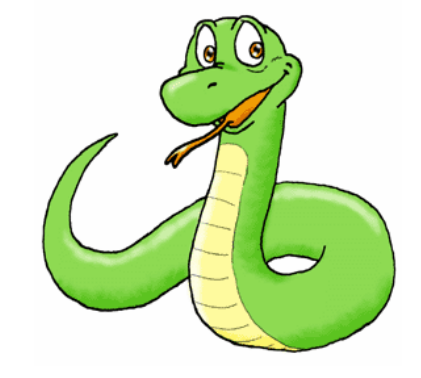

October 28, 2015 | Westin Washington Dulles, Herndon, VA

## Intended Takeaways

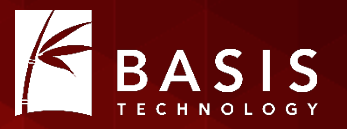

- Python is a good language to learn.
- Autopsy is a good platform for writing Python scripts.
- You should try it. All the cool kids are doing it.

# Why Did We Choose Python?

- We were visionaries
- Everyone was asking for it.
	- It's an easy language to start using.
	- Lots of other tools support it.
- It was easy for us to integrate (Jython).
- It was much easier than writing our own language!

# Why Should You Write For Autopsy?

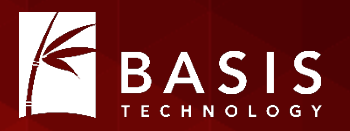

- Developing forensics applications has three challenges:
	- 1. Input Types: File systems, image formats, logical files, ZIP file contents, file carving, etc.
	- 2. User Interaction: interfaces, reports, etc.
	- 3. Analytics: Finding a certain file, parsing its contents, etc.
- Autopsy takes care of #1 & #2. Allowing you to focus on #3.

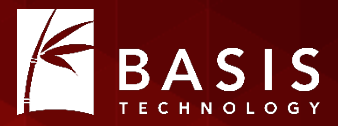

# Background: Very High-level Programming Concepts

# Variables and Classes

• Variable: A name for some value. Think Algebra.

 $A^2 + B^2 = C^2$ 

A, B, and C are variables.

In Python:  $fileName = "badfile.exe"$ 

- Class: A collection of data.
	- A "File" class would have data for its name, size, times etc.
	- You can get the data from the class:

 $fileName = file.getName()$ 

#### Methods

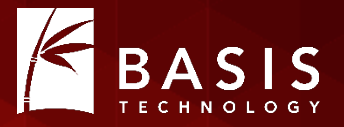

- Method: A set of instructions with a name def openDoor(): extend arm to doorknob
	- grab doorknob with hand
	- turn doorknob clockwise
	- push door
	- let go of doorknob
- Methods can then be called in a single line: openDoor()

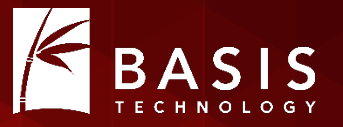

- You can pass in information to the method via an argument def openDoor(direction): extend arm to doorknob
	- grab doorknob with hand
	- turn doorknob direction
	- push door
	- let go of doorknob
- Specify the arguments in each call openDoor("clockwise") openDoor("counter clockwise")

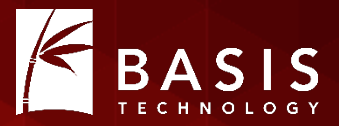

# Writing An Autopsy Module

## 4 Basic Steps

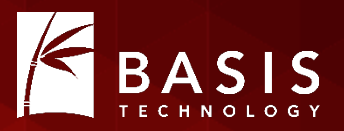

- 1. Pick your module type.
- 2. Find the closest Autopsy template or tutorial to copy.
- 3. Search for the word "TODO" and put in your own names, etc.
- 4. Write your analytics in the "analysis method".

# Step #1: Pick Your Module Type

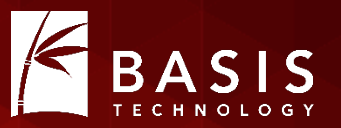

- There are 8 module types in Autopsy.
- Only 3 of which can be written in Python though.

## Ingest Modules

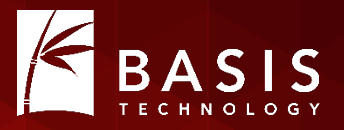

#### • Analyze content in a data source after it is added to a case.

#### **Configure Ingest Modules wizard (Step 2 of 3)**

Configure the ingest modules you would like to run on this data source.

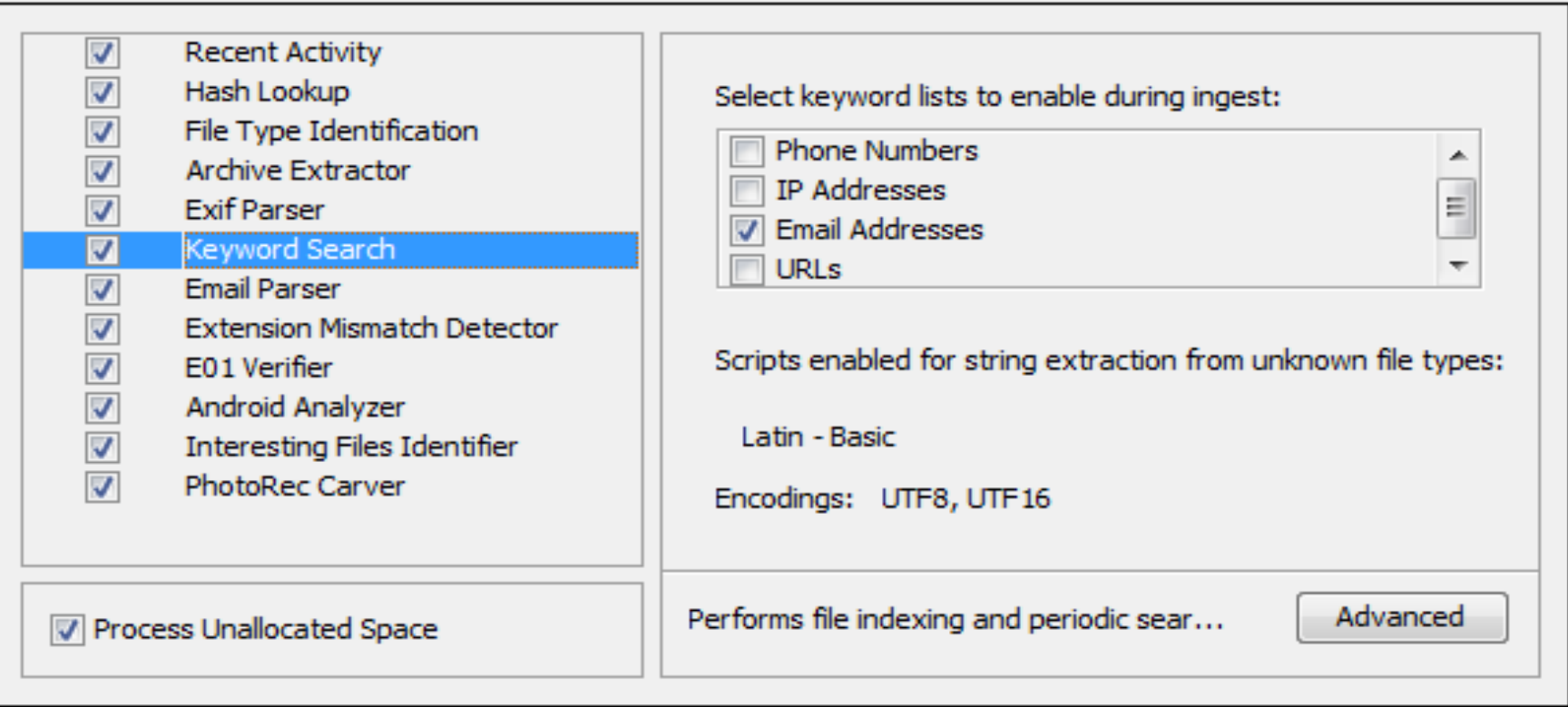

## Types of Ingest Modules

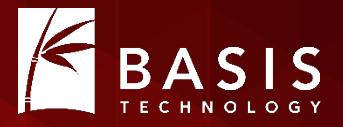

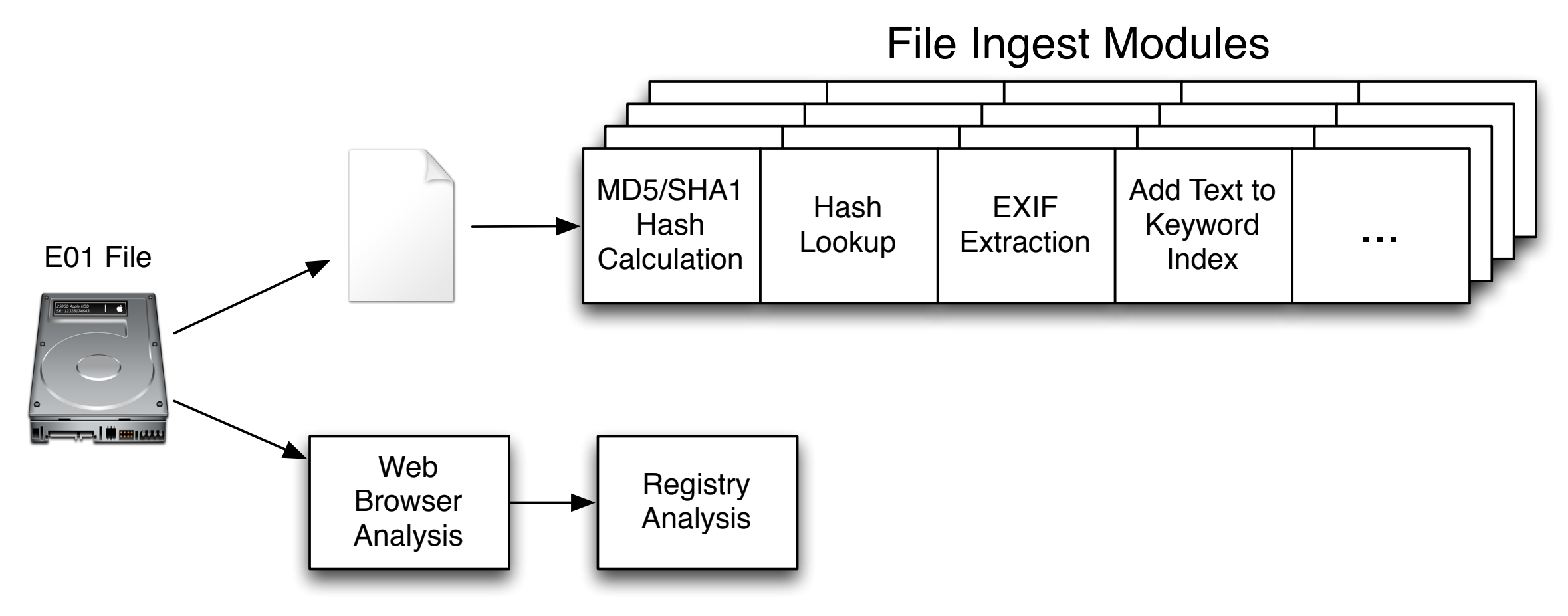

Data Source Ingest Modules

### Report Modules

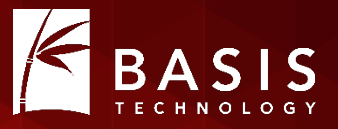

• Run after all analysis is complete to create an output report.

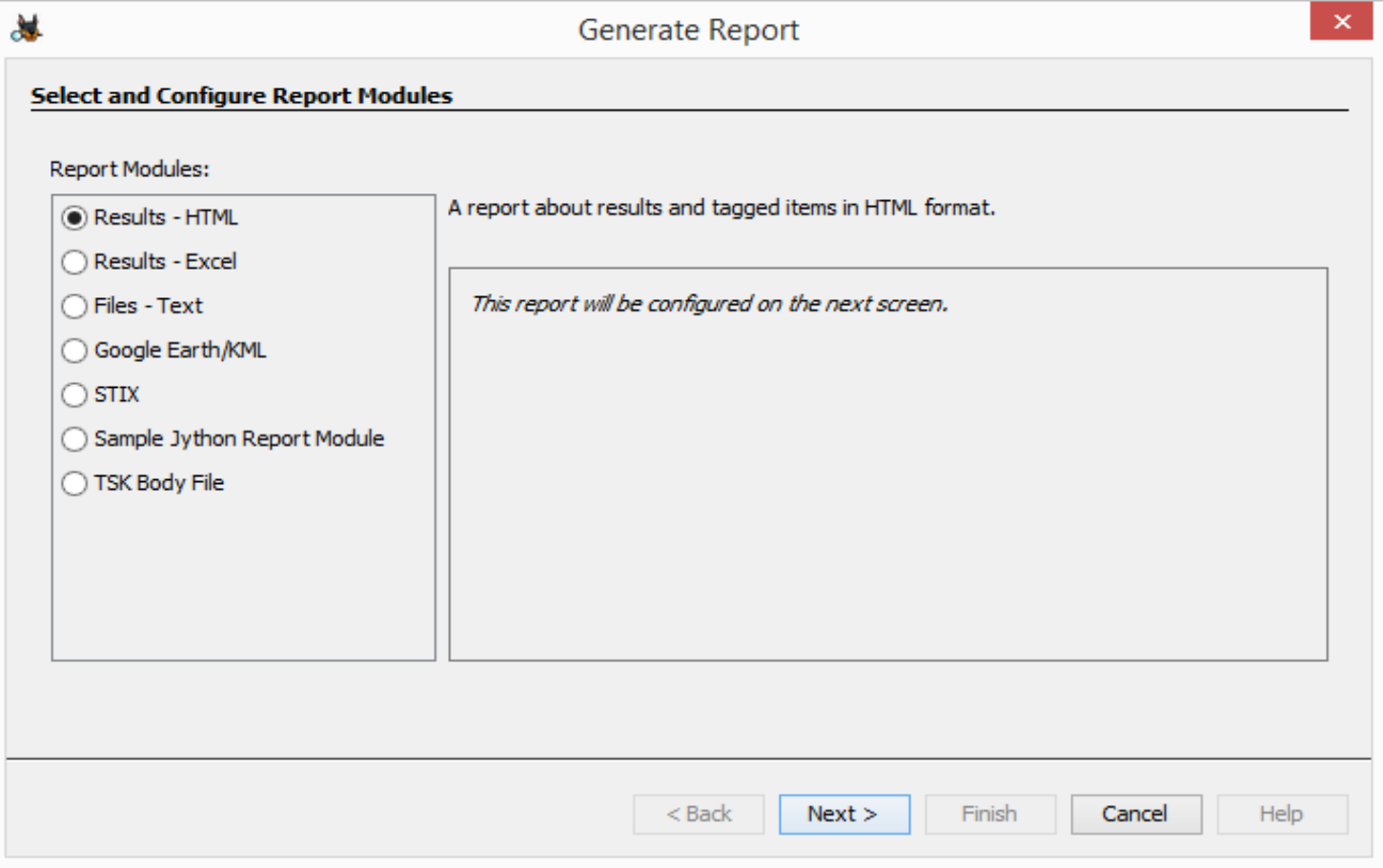

# Summary of Python Module Options

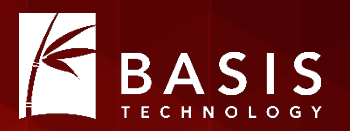

- Pick the type based on your analysis needs.
- Do you need to see every file?
- Do you know the name of the files you want?
- Do you want to run after everything has been run?

# Step #2: Find Something to Borrow

- Find the closest tutorial:
	- File Ingest Module: Flag files based on size.
	- Data Source Ingest Modules:
		- Find SQLite databases and parse them.
		- Run a command line tool on a disk image.
	- Report Module: Create CSV report.
- Review code in the templates on github: https://github.com/sleuthkit/autopsy/tree/develop/pythonExamples

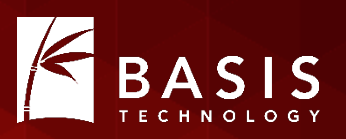

## Step #3: Search for "TODO"

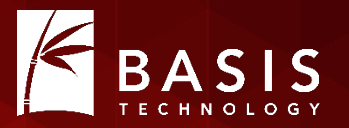

Adapt the templates to you

# TODO: give it a unique name. Will be shown in module list moduleName = "Sample File Ingest Module"

# Step #4: Write the "Analysis Method"

- 
- Each module type has a method that does the analytics.
- For example, File Ingest Modules have a method named "process" that is passed in a file to analyze.

def process(self, file):

- It is defined in the template you copied.
- You write the steps in the method to do whatever you want.

# Step #4: Publish to User

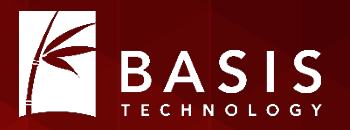

- You need to get your results to the user somehow.
- Two common ways:
	- 1. Lazy: Save output to a file and add file as a "Report".
	- 2. Better: Create an artifact and post it to the blackboard.
		- ARTIFACT: WEB BOOKMARK
			- URL: http://www.sleuthkit.org/
			- DATE: October 28, 2015
- Artifacts and reports are both shown in the tree.

## Seeing The Results

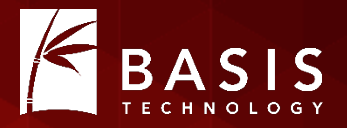

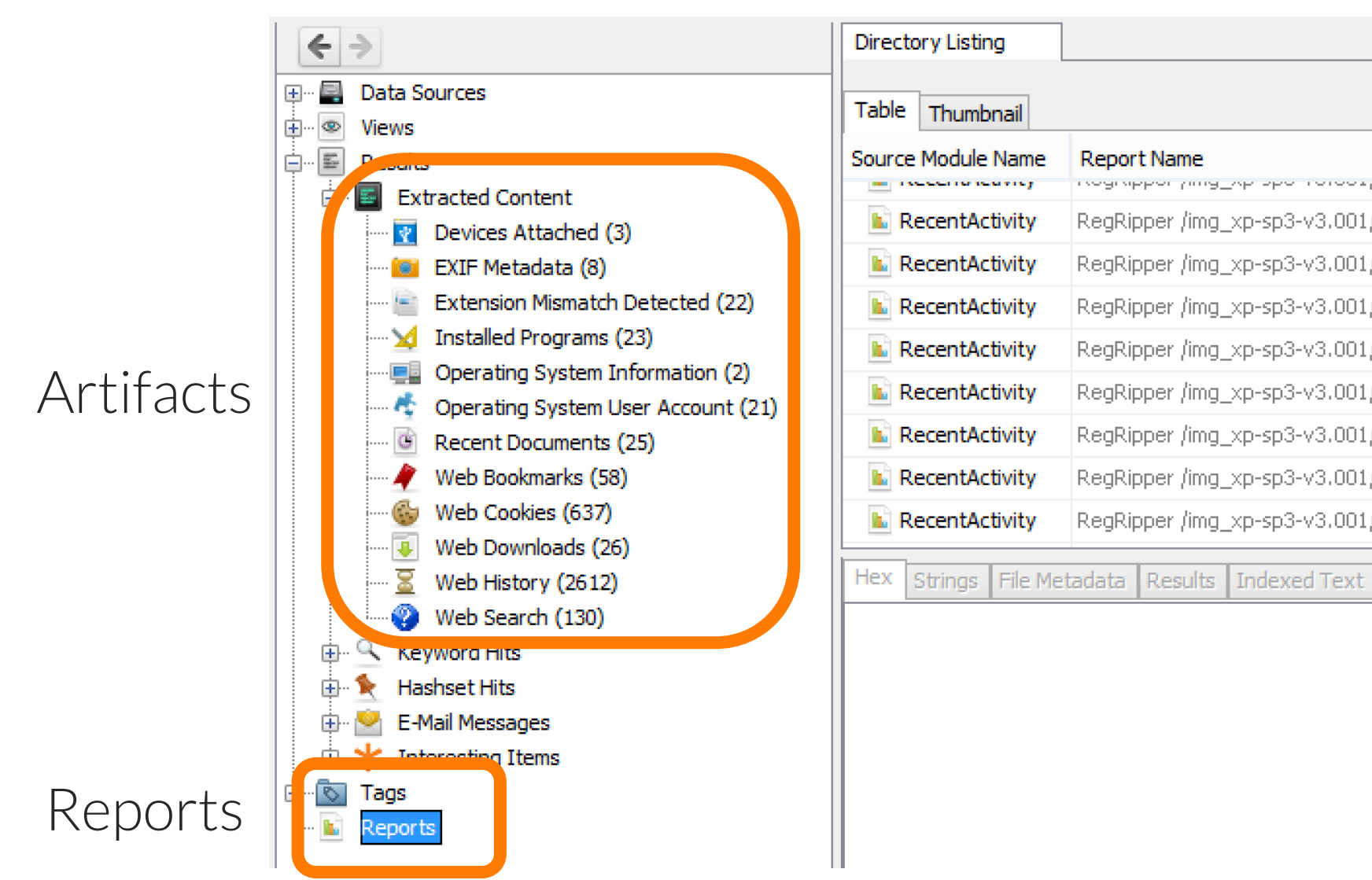

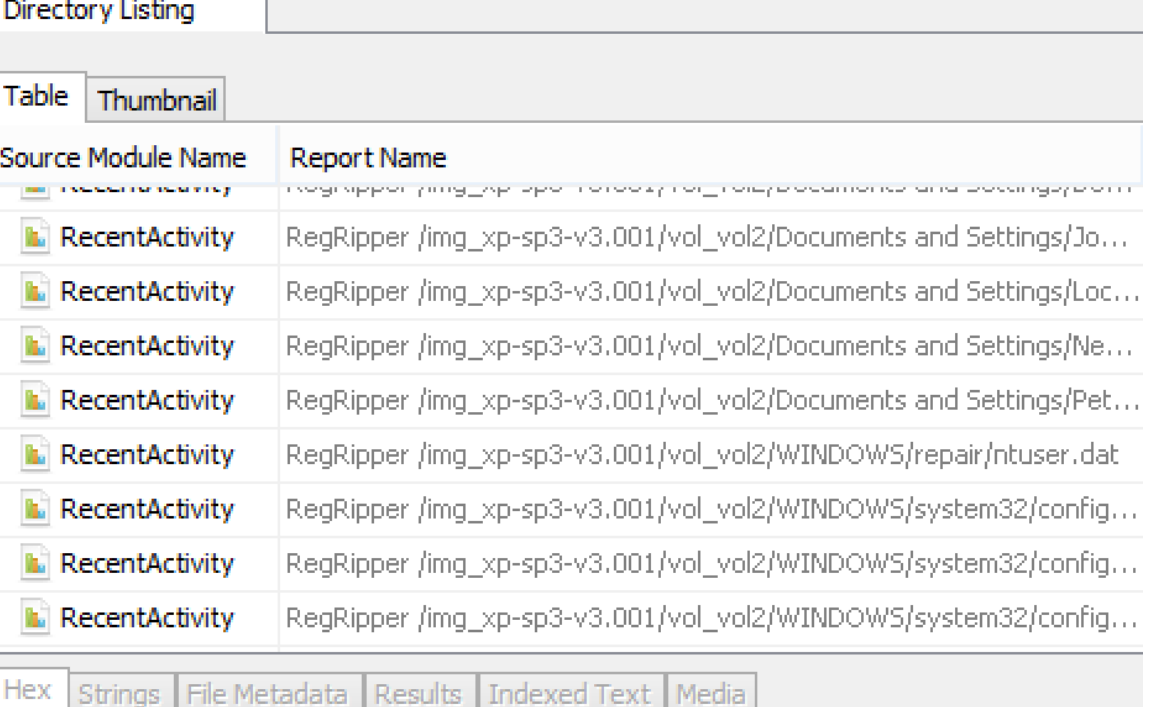

#### #OSDFCon 20

# Example: Find big and round files

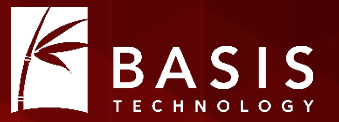

- July '15 Tutorial on www.basistech.com
- Big and round files:
	- Bigger than 10MB and multiple of 4096 bytes
	- Could be encrypted volumes
- Step #1: Pick the type
	- We want to look at all files, even ZIP file contents.
	- File Ingest Module.
- Steps #2 and #3: Copy the file ingest template and update its name, etc.

# Find big and round files (contd.)

- Step #4: Write the analysis logic:
	- Check the size of each file
	- If it is big and round, flag it
- Recall that file-level Ingest Modules are passed in a file: def process(self, file):
- We check the size of the file:
- if ((file.getSize() > 10000000) and ((file.getSize()  $% = 0$ ) :

```
 # YEA!!!, do something with it
```
else:

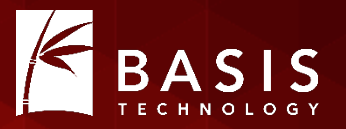

- We're going to make an "Interesting File" artifact
- art = file.newArtifact(TSK INTERESTING FILE HIT)
- att = BlackboardAttribute(TSK SET NAME, "Big and Round Files")
- art.addAttribute(att)

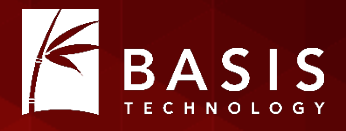

def process(self, file):

```
if ((file.getSize() > 10000000) and ((file.getSize() % = 0) :
   art = file.newArtifact(TSK INTERESTING FILE HIT)
   att = BlackboardAttribute(TSK SET NAME, "Big and Round Files")
    art.addAttribute(att) 
return OK
```
- This will find files in all file systems, compound files, carved files, etc.
- This provides easy feedback to the user.

### How the User Uses It

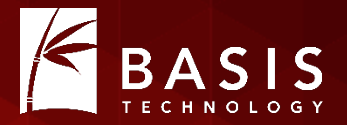

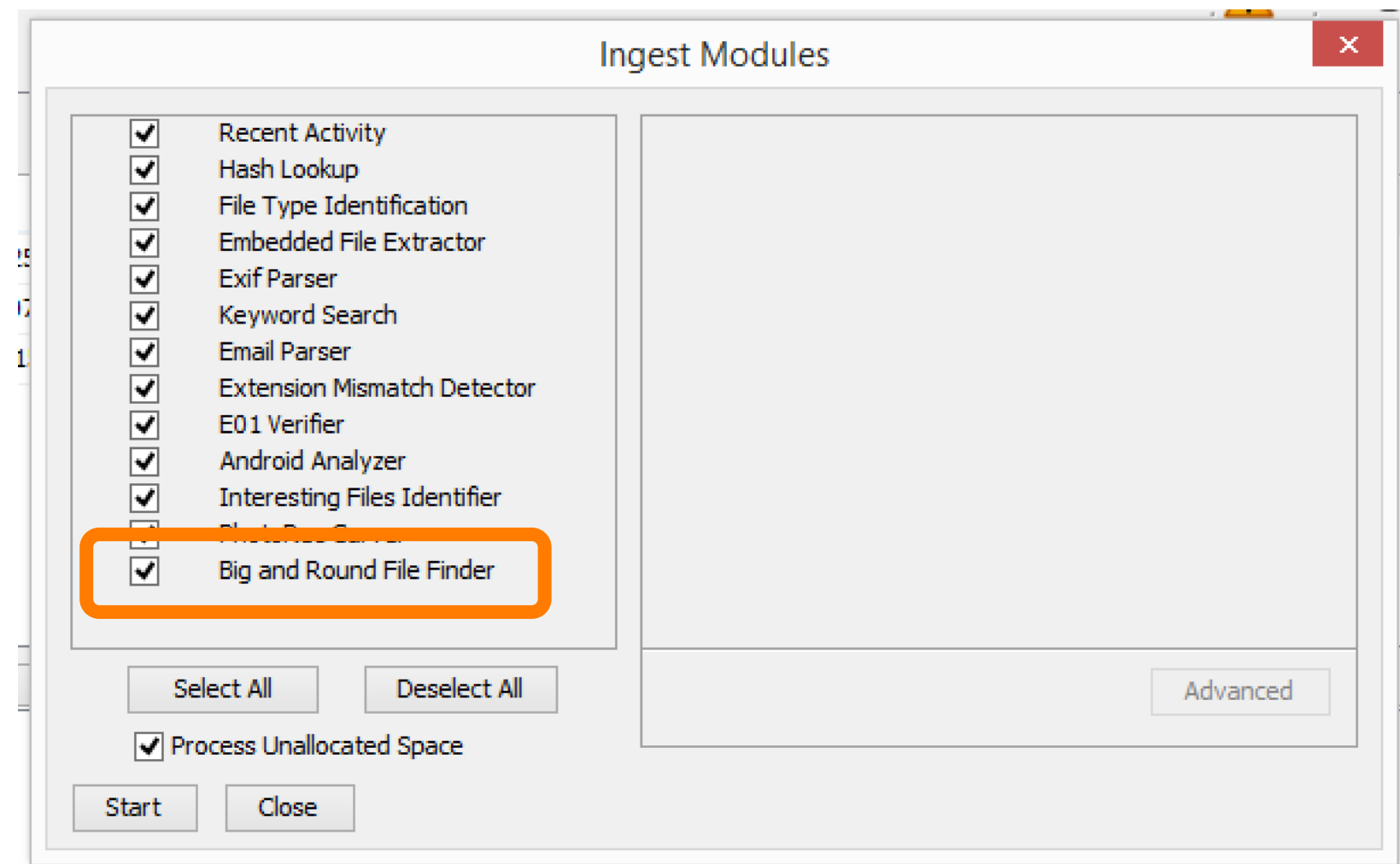

### How the User Sees the Results

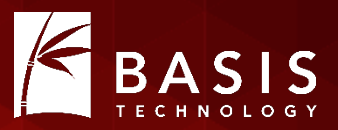

 $\triangle$  Size

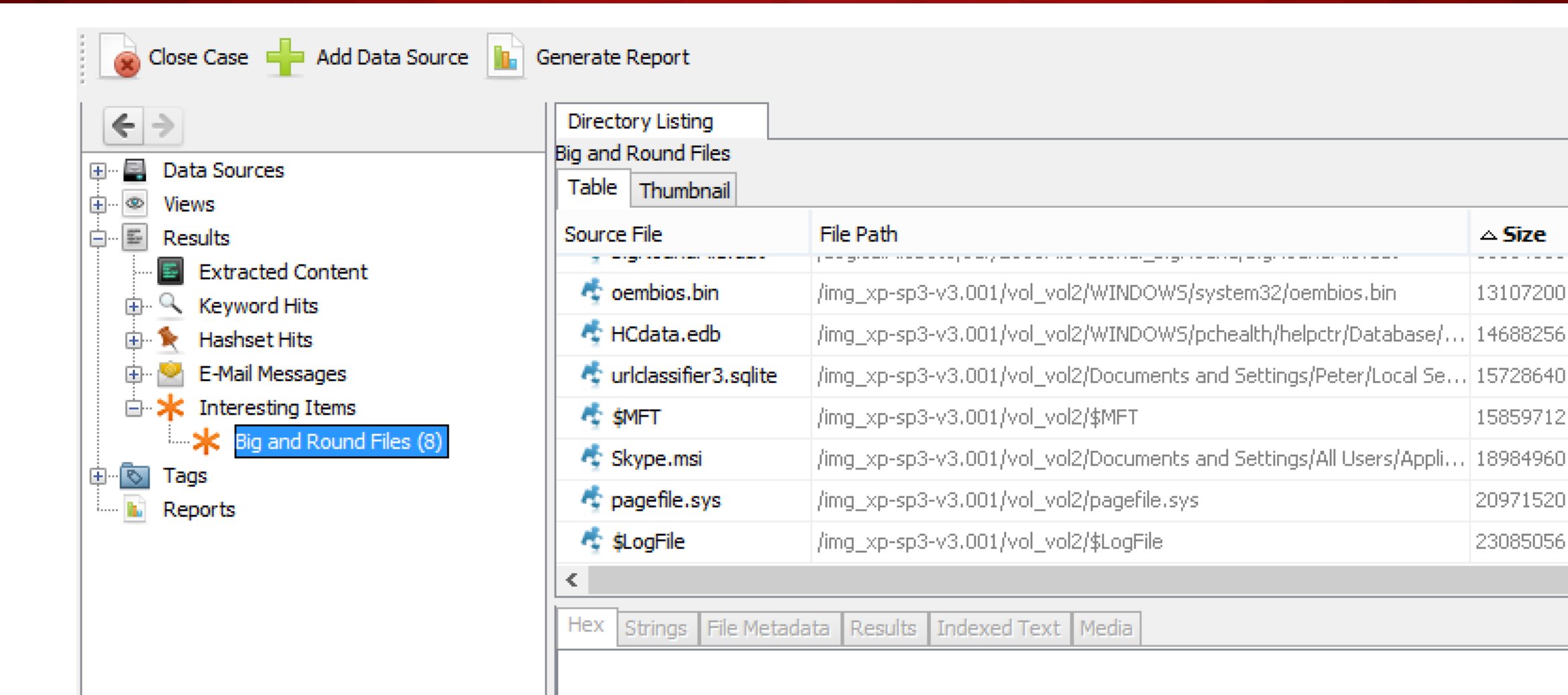

## **Conclusion**

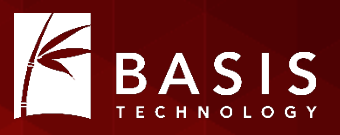

- It's easy to get started with writing Python modules for Autopsy.
- Autopsy does all of the infrastructure work for you.

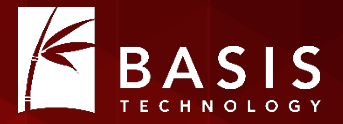

#### Brian Carrier brianc@basistech.com 617-386-2000